# **San José State University Geography Department GEOG 12-04 (26768), Global Geography, Spring 2015**

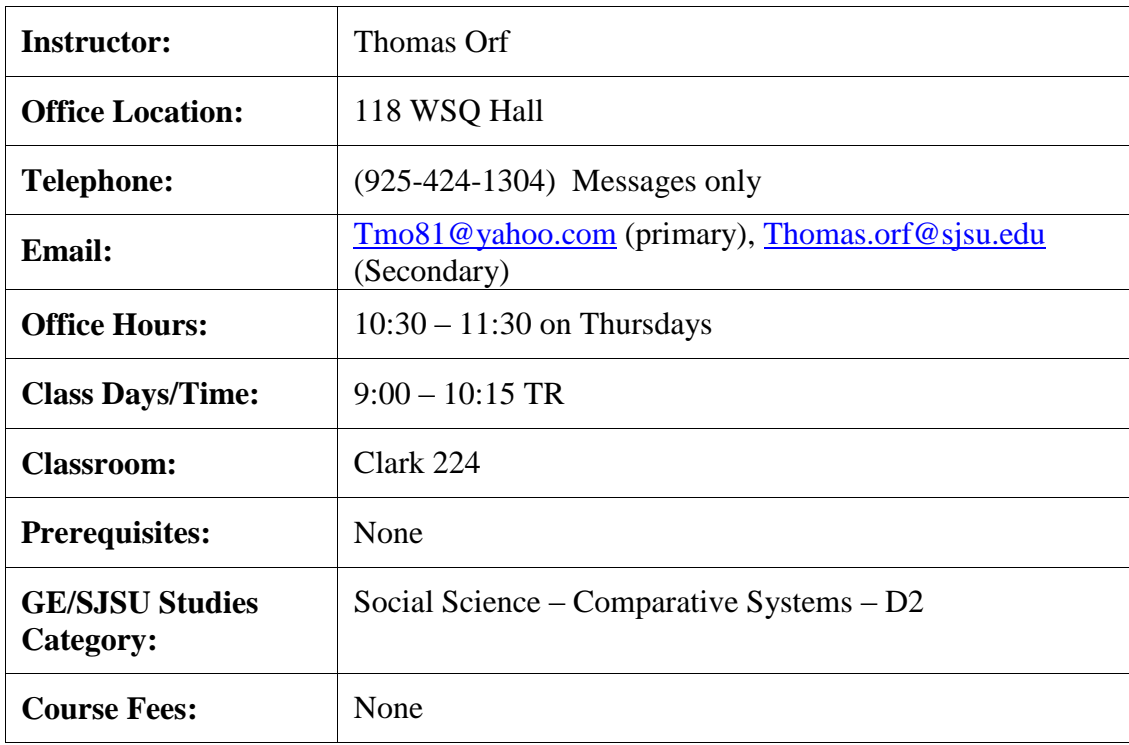

#### **Course and Contact Information**

## **COURSE DESCRIPTION**

Catalog Description: Comparative geography of our world: regions and countries, natural environments and resources, settlements and land use, cultural diversity, economic and political patterns. Prerequisite: Sophomore or upper division standing.

## **COURSE GOALS AND LEARNING OBJECTIVES**

The purpose of this class is to provide a framework for understanding the world from a geographic perspective. Readings and lectures will focus on three related themes. The first is location and explanation of key elements in the world's physical and human geography. Physical geography includes the geophysical and biological processes that give character to the world's natural environments. Human geography includes all those processes and materials people use to build a world for themselves and to distinguish themselves in groups. This includes economic, social, and political issues, particularly as these effect land use, settlement, and the organization of space.

The second theme of the course is assessing the impacts of people, families, communities, and their institutions on natural environments from local, regional and global perspectives. And the third theme is gaining an understanding of the diversity of economic development on a local, national and regional basis. Lectures will often be directed toward contemporary events and effect the world geography as a whole.

The main focus of this class will be to examine the world regionally. This means that we will focus on different areas of the world one at a time instead of dealing with the world as a whole. The reason for this regional approach is due to the huge diversity that exists globally both physically and culturally.

## **GE LEARNING OUTCOMES (GELO)**

Upon successful completion of the course, students shall be able to identify and analyze the social dimension of society as a context for human life, the processes of social change and social continuity, the role of human agency in those social processes, and the forces that engender social cohesion and fragmentation. Students will be able to:

GELO 1: place contemporary developments in cultural, historical, environmental, and spatial contexts; (this will be achieved by successfully completing the Google earth assignments as well participating in individual lectures for each chapter).

GELO 2: identify the dynamics of ethnic, cultural, gender/sexual, age-based, class, regional, national, transnational, and global identities and the similarities, differences, linkages, and interactions between them; (this will be achieved by successfully completing the Google earth assignments as well participating in individual lectures for each chapter). and

GELO 3: evaluate social science information, draw on different points of view, and formulate applications appropriate to contemporary social issues; (this will be achieved by participating in the individual lectures for each chapter).

GELO 4: compare and contrast two or more ethnic groups, cultures, regions, nations, or social systems. (this will be achieved by successfully completing the Google earth assignments as well as participating in the individual lectures for each chapter).

## **COURSE LEARNING OUTCOMES**:

- 1) To describe the physical characteristics of the world by use of a regional approach.
- 2) To describe the cultural characteristics of the world by use of a regional approach.
- 3) To differentiate the economic, social, and other cultural characteristics that occurs across different places of the world
- 4) To discuss current events as they pertain to the Global Geography.

My overall goal for you is for you to get a better appreciation of Geography of different countries across the world both culturally and physically.

#### TEXTBOOK:

The text for the course is "World Regional Geography" 6<sup>th</sup> edition by Pulsipher et al (2011), John Wiley, Publishers. ISBN: 978-1-4641-1070-2. This is the latest edition of the textbook.

Students will also need access to Google Earth, which offers satellite and air photo views of much of the world. You can download Google earth on to your home computer from the following link.

#### <http://www.google.com/earth/index.html>

#### CLASS REQUIREMENTS AND ASSIGNMENTS (WITH DEADLINES)

Assignments and quizzes are listed as follows on the following chart (Each will be explained after this chart):

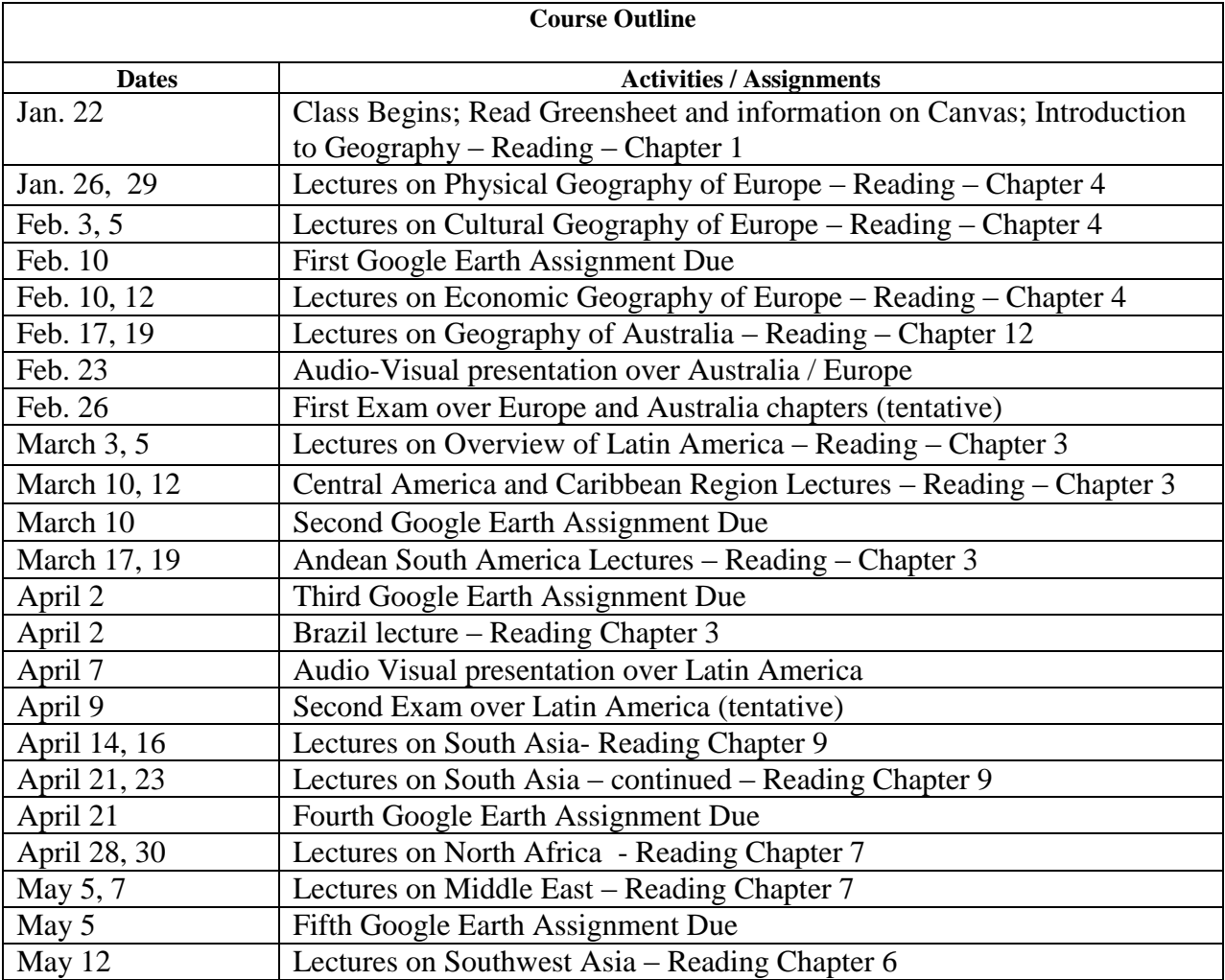

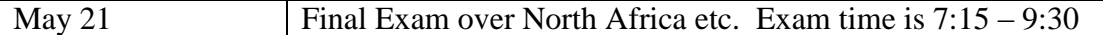

Evaluation will consist of the following:

.

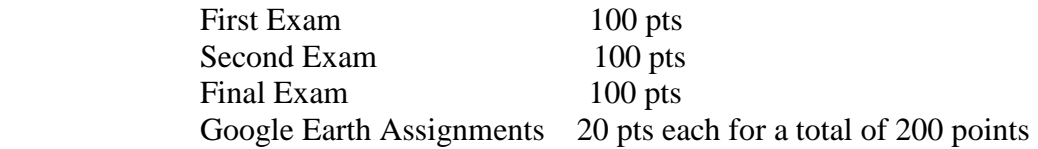

Grades will be distributed in the following manner:

 $A = 450 - 500$  $B = 400 - 449$  $C = 350 - 399$  $D = 300 - 349$  $F = 0-299$ 

I do not do plus or minus grades, just the regular A, B, C, D, or F.

Assignments must be completed by the due date. They may be turned in late, but there will be a 10 point deduction for Google earth assignments per class day.

The Google Earth assignments will have you plan a trip using Google Earth (These are linked to GELOs 1, 2, and 4 listed above). What will happen is I will give you a highway, river, walkway, rail line, etc. within a country, or a city or landform which I have selected in advance that you have to follow. You will give me a trip of what to expect along the way similar to what you would do if you would be planning a trip across our country. I want you to use Google Earth to complete these assignments although you may use other sources in addition. In the end, a one or two page narrative of what would happen along this trip is the requirement for each of these assignments. Include photos as well would be a major plus. These assignments will be discussed in more detail later on in this green sheet.

All of the assignments are to be submitted through Canvas. Details will be given in class.

Here is a list of "out of bounds" things that will result in a zero on any assignment or exam.

- 1) Cut and paste anything for your assignments from other people or the Internet. All the work must be your own. Using cut and paste is considered cheating.
- 2) Having someone else take your exam
- 3) Totally missing a quiz without documented reasons
- 4) Plagiarism of any type

Forgetting to turn in any assignment is also not advised.

#### **CLASSROOM PROTOCAL**

- 1 . Students must turn in all assignments and take exams on the date assigned. No make-ups will be given unless ill and verified by a physician or for an emergency. Late assignments will be accepted at a 10 point deduction per day (Monday – Friday)
	- 2. It is assumed that students will attend the course. Attendance will be taken and failure to attend class will affect the final grade. Three unexcused absences will be allowed, no questions asked. One letter grade will be deducted from the student's final grade for every 3 unexcused absences beyond the original three free absences. In addition students can be dropped from the course for 4 consecutive or 6 cumulative absences from class.
	- 3. Extra credit will not be given during the term.
	- 4. Cheating will not be tolerated. Such action will result in a zero on that particular assignment or exam and possible further disciplinary action.
	- 5. If you are having trouble with a concept or class procedure, please make every effort to see me during my office hours. If these hours are inconvenient for you, please see me so that we can arrange a mutually acceptable time. Also, please let me know of any special accommodations that may be required.
	- 6. It is your responsibility to come to class regularly, read the text, do the assignments, and ask questions if you need more information. Also, please be considerate of others when you are in class. Cell Phones must be turned off.

SJSU classes are designed such that in order to be successful, it is expected that students will spend a minimum of forty-five hours for each unit of credit (normally three hours per unit per week), including preparing for class, participating in course activities, completing assignments, and so on. More details about student workload can be found in [University Policy S12-3](http://www.sjsu.edu/senate/docs/S12-3.pdf) at [http://www.sjsu.edu/senate/docs/S12-3.pdf.](http://www.sjsu.edu/senate/docs/S12-3.pdf)

NOTE that [University policy F69-24](http://www.sjsu.edu/senate/docs/F69-24.pdf) at http://www.sjsu.edu/senate/docs/F69-24.pdf states that "Students should attend all meetings of their classes, not only because they are responsible for material discussed therein, but because active participation is frequently essential to insure maximum benefit for all members of the class. Attendance per se shall not be used as a criterion for grading."

#### **UNIVERSITY POLICIES**

## **Dropping and Adding**

Students are responsible for understanding the policies and procedures about add/drop, grade forgiveness, etc. Refer to the current semester's [Catalog Policies](http://info.sjsu.edu/static/catalog/policies.html) section at http://info.sjsu.edu/static/catalog/policies.html. Add/drop deadlines can be found on the current academic year calendars document on the [Academic Calendars webpage](http://www.sjsu.edu/provost/services/academic_calendars/) at http://www.sjsu.edu/provost/services/academic\_calendars/. The [Late Drop Policy](http://www.sjsu.edu/aars/policies/latedrops/policy/) is available at http://www.sjsu.edu/aars/policies/latedrops/policy/**. I will follow those deadlines to the exact date and time for adding and dropping this class.** 

Information about the latest changes and news is available at the [Advising Hub](http://www.sjsu.edu/advising/) at http://www.sjsu.edu/advising/.

## **Consent for Recording of Class and Public Sharing of Instructor Material**

[University Policy S12-7,](http://www.sjsu.edu/senate/docs/S12-7.pdf) http://www.sjsu.edu/senate/docs/S12-7.pdf, requires students to obtain instructor's permission to record the course.

 "Common courtesy and professional behavior dictate that you notify someone when you are recording him/her. You must obtain the instructor's permission to make audio or video recordings in this class. Such permission allows the recordings to be used for your private, study purposes only. The recordings are the intellectual property of the instructor; you have not been given any rights to reproduce or distribute the material."

"Course material developed by the instructor is the intellectual property of the instructor and cannot be shared publicly without his/her approval. You may not publicly share or upload instructor generated material for this course such as exam questions, lecture notes, or homework solutions without instructor consent."

# **Academic integrity**

Your commitment as a student to learning is evidenced by your enrollment at San Jose State University. The [University Academic Integrity Policy S07-2](../Downloads/University%20Academic%20Integrity%20Policy%20S07-2) at http://www.sjsu.edu/senate/docs/S07-2.pdf requires you to be honest in all your academic course work. Faculty members are required to report all infractions to the office of Student Conduct and Ethical Development. The [Student Conduct and Ethical](http://www.sjsu.edu/studentconduct/)  [Development website](http://www.sjsu.edu/studentconduct/) is available at http://www.sjsu.edu/studentconduct/.

Instances of academic dishonesty will not be tolerated. Cheating on exams or plagiarism (presenting the work of another as your own, or the use of another person's ideas without giving proper credit) will result in a failing grade and sanctions by the University. For this class, all assignments are to be completed by the individual student unless otherwise

specified. If you would like to include your assignment or any material you have submitted, or plan to submit for another class, please note that SJSU's Academic Integrity Policy S07-2 requires approval of instructors.

# **Campus Policy in Compliance with the American Disabilities Act**

If you need course adaptations or accommodations because of a disability, or if you need to make special arrangements in case the building must be evacuated, please make an appointment with me as soon as possible, or see me during office hours. [Presidential](http://www.sjsu.edu/president/docs/directives/PD_1997-03.pdf)  [Directive 97-03](http://www.sjsu.edu/president/docs/directives/PD_1997-03.pdf) at http://www.sjsu.edu/president/docs/directives/PD\_1997-03.pdf requires that students with disabilities requesting accommodations must register with the [Disability Resource Center](http://www.drc.sjsu.edu/) (DRC) at http://www.drc.sjsu.edu/ to establish a record of their disability.

#### **Accommodation to Students' Religious Holidays**

San José State University shall provide accommodation on any graded class work or activities for students wishing to observe religious holidays when such observances require students to be absent from class. It is the responsibility of the student to inform the instructor, in writing, about such holidays before the add deadline at the start of each semester. If such holidays occur before the add deadline, the student must notify the instructor, in writing, at least three days before the date that he/she will be absent. It is the responsibility of the instructor to make every reasonable effort to honor the student request without penalty, and of the student to make up the work missed. See University [Policy S14-7](http://www.sjsu.edu/senate/docs/S14-7.pdf) at [http://www.sjsu.edu/senate/docs/S14-7.pdf.](http://www.sjsu.edu/senate/docs/S14-7.pdf)

## **DETAIL DESCRIPTIONS OF GOOGLE EARTH ASSIGNMENTS**

#### **1. First Google earth assignment:**

This assignment is to get you used to using Google earth. If you have not done so and are using your own computer, download the free version of goggle earth, you can do that from<http://www.google.com/earth/index.html>

Due to copyright laws, the college cannot download Google earth onto their own computers, thus this assignment will have to be done on your home computer. Like I said, the program is free so it will not cost you money. However, using an old computer will be a problem using this software (should have at least windows XP or newer; computers less than 5 years old should be ok).

Now that you have downloaded the program, go watch several tutorials at: <http://www.google.com/earth/learn/>

Under the column learn, you can see several showcases that will help you navigate through the program. Look at some of these showcases and use these to help you learn the program.

After you have watched the tutorials, we are going to do a few simple things similar to the video you just saw. I am purposely picking an area of the USA where most of you are not familiar with, so I picked the area of eastern Kentucky and Tennessee. NOTE: EVERY TIME YOU SEE AN ASTERISK, YOU WILL NEED TO TYPE SOMETHING ON THIS FORM TO TURN IN FOR CREDIT.

- 1. Open Google Earth. In the search box in the upper left hand corner, type Pigeon Forge, Tennessee (In the box where is says fly to in the newer versions of Google earth, in the older versions, it is just the box in the upper left hand corner). Watch as the globe moves around to where you see the city.
- 2. You want to make sure you are at about 49263 feet high. In the lower right hand corner of the screen, you will notice the figure that says how high you are (it should say 49263 feet or about 9.32 miles). You can change miles to kilometers by using the tools button and then click options). Please find that number (miles or kilometers). That is the distance you are away from the surface. In other words, this is how far above the ground you are looking. By using the mouse, you can adjust the elevation you are looking at just by scrolling in and out.
- 3. You will see several little blue squares all over that map. Those are different photos of the city that people have taken and put into Google Earth. In my opinion, this is one of the best features of Google earth in that it lets you see different places and what they look like. Be careful though in that don't totally take all the photos as 100 percent accurate as far as location. People select where to put these photos so the person putting this photo online could have had the wrong location; I have seen that many times.

4. Also, you will see symbols (flags, buildings, churches, people, etc). They are all different colors and represent different building, stadiums, colleges, high schools, etc through the city. If you click on them, you will find important information. For example, in the center of the page, you will notice the words in white print, Pigeon Forge. To the northwest of that (north of the word "The Track" you will notice a brown icon titled Hollywood Wax Museum. Click on that icon and see what information comes up. In addition to the information gained from the icon, Google the term "Hollywood Wax Museum Pidgon Forge" and see what comes up. Give that information here under the asterisks. YOU WILL NEED TO DO THIS EXERCISE QUITE OFTEN ON MOST OF THE GOOGLE EARTH ASSIGNMENTS.

\*\*\* (remember asterisks means you have to type a response here)

Due east of "Hollywood Was Museum" is a green icon titled "Dollywood". Click on that and Google the term and give the results of what this is in the asterisk below.

\*\*\*

5. In Google Earth, you can find locations and mark them. You can also zoom in and out to different distances. Notice again that in the lower right hand corner, you are about 49253 feet high. In the search box, type "Dollywood". You will notice that number at the lower right hand corner is getting smaller and you are getting closer to the surface. What is the distance above the ground now? Also, what is happening to the detail on the map? Type that response below.

\*\*\*

6. Let's get even closer. To the right hand side of the screen, you will see a tool that almost looks like an elevator or a thermometer with  $a + (z$ oom in) on the top and  $a -$ (zoom out) on the bottom. That is the zoom in and out button. Go ahead and zoom in to around 2000 feet or so or so, give or take 50 feet (as you can read on the bottom right hand side of the screen). Now you see a full detailed view of the parking lot of Dollywood. Put your cursor to the middle of the page. It looks like a hand. This enables you to move the screen. With your hand (cursor), I want you to move to the north to the other side of the parking lot. You will notice a water park. In the middle of the water park, you will notice a picture for "Waterslide, Dolly's Splash County" Click on the photo and examine it. Download it and include it here as well as a discussion.

\*\*\*

7. Now go south of the parking lot about a quarter of a mile and you will find the regular Dollywood. You will see a huge roller coaster as well as other rides. Click on a few photographs and describe what you see here in this location

\*\*\*

- 8. You can mark this location. On the top of the screen, you will see a little thumb tack. Mark the location of the big roller coaster. Name this location "Dollywood" and mark it.
- 9. I am not sure if you noticed from this photo, but this location does not look very flat on the map. In fact, it is not. You are on a pretty big hill, but the question is what does it look like if you were standing there? Zoom in to about 1000 feet. Then with the tool at the top of the screen on the right that has an N on it and what looks like an eye in the center, you can use that key to look horizontally across the sky. The arrow up will let you look across and then you can use either the left or right key to pan left and right. Use those keys and describe what the topography (land) looks like in all directions from the park. At any time you can click on photographs to see what this area actually looks like. Give your description here.

\*\*\*

10. Notice the sun at the top of the screen. You can change the time of day and what it looks like. Practice doing that by clicking on that sun and give your description here.

11. Another interesting feature is street view. To the right just above the zoom in /out icon is a brown symbol that says street view. Click on that symbol and drag it over the the blue highlighted streets and you will get an actual view of the city. From here you can scroll along the highway and it will look identical to what you would see if you were driving. Follow along the road for about a mile or so and give your description here.

\*\*\*

12. Here is another interesting fact about Google Earth. The satellite images you are seeing are not live. They are about 1-2 years old and as you can see, they can be detailed. We are not allowed by the government to see current live and very close images but the technology does exist for us to see live shots down to where you can see a dog playing in a front yard. It opens up some interesting debates if the government ever lets use that technology. For example, could you imagine if you lived in what you thought was an isolated house with no neighbors and you decided to walk outside in the morning to get the paper and you decided to walk out in the nude because you are still tired and don't feel like putting on any clothes but why worry, you have no neighbors and no one could be watching? Want to bet? We can't do it, but the technology does exist and someone, somewhere, maybe from the government could be watching you. Boy, this could open up interesting scenarios. You could watch your children from a distance. You could keep your eye on your boyfriend when he says he is going out with his friends, etc. And guess what, this could be considered not an invasion of privacy, because you are being seen in the public domain. How do you feel about the possibility of seeing this type of data, similar to Google Earth, but live and very detailed. Put your response here.

\*\*\*

13. There are more fun features of Google earth that you need to know. Go to the website:

[http://earth.google.com/support/bin/static.py?page=guide\\_toc.cs](http://earth.google.com/support/bin/static.py?page=guide_toc.cs)

You can see many of the more features Google Earth can do. I want you to read (at a minimum) the getting started and finding places and getting directions icons. These will help you get familiar with the program. You can also view others if you wish. Open up Google Earth and practice using some of these commands on any location of your choosing. Give me a one or two paragraph response to your experience trying several of the commands. Type your response here.

\*\*\*

14. After that, then you are ready to handle a tougher assignment, the last one for this unit. I want you to open another program while you are using Google Earth. This program is called "Google Maps" which I am sure many of you have used before. Go to: <http://maps.google.com/>

From there, find where I used to live, Prestonsburg, KY. You need to look at the map and not the satellite image from Google Map. Type Prestonsburg, KY in the search box. You will notice the major highway that runs through the town is US 23. This program works very similar to Google Earth in that you can use the hand to go east, west, north, south, etc. Use your hand to go to the north on US 23 and follow it until it merges with I-64 near the Ohio border.

Ok, now open Google Earth (while keeping Google Map open in another window) and go to Prestonsburg, KY.

Another way you can open Google maps is right in Google earth. At the top of the page in Google earth, the last icon to the right is "View in Google Maps". Go ahead and click on it and you can see the same thing. You can use whichever is easier for you.

Ok, here is the main part of your assignment. THIS IS THE MOST IMPORTANT PART OF THE ASSIGNMENT AND WORTH THE MAJORITY OF POINTS.

What I want you to do is with Google Map and Google Earth, follow Prestonsburg, KY to Interstate 64 near the Ohio border. Using the features of Google Earth, describe the scenery, elevation, vegetation, etc, urban items, etc. between the two places. In other words, in two – three paragraphs, describe the trip between the two places. I want you to explain what the trip will look like as you go north on US 23? Answer the following questions? Is it all urban? Is it flat? What open areas exist if any? Look at some of the photos you see along the way? Do you pass by anything interesting? You can cut and paste photographs from Google Earth and include them in your discussion if you wish. MAKE SURE YOU GIVE DETAILS, DON'T JUST SAY THERE IS NOTHING THERE AND IT IS HILLY THE WHOLE WAY.

In the future, you will be doing similar Google Earth driving experiences in foreign countries, so this is a good way to start. Write your road trip from Prestonsburg to I-64 here. Download some photos and include them as well (you can cut and paste these from Google earth and save them into your document, however, you should save as jpeg files or they will be too large for the file.)

\*\*\* (remember, this answer must be several paragraphs and detailed and the bulk of your points will come from this response)

Ok, you are now finished. You will be using Google earth quite a bit for the semester. You will be exploring around different parts of the world, but you will also go on virtual trips as well. The better your imagination as well as exploring techniques with this program are, the more you will like the assignments. Good luck.

#### **Second Google Earth Assignment (Pick one of the following You can do number two or number 3, but not both)**

#### **2. Rio Google Earth Assignment**

For your next Google earth assignment, I have chosen my favorite city in the world, Rio De Janeiro. This Google earth assignment will be different than your first one where you just followed a highway. This one I want you to just explore around the city. I want you to do a 3 day trip to the city. Include trips to the beaches of Copacabana, Sugarloaf mountain, Impanema Beach, the Christ Statue and even places away from the city (think of a day trip to Ouro Preto 200 miles to the north or a short one hour flight to Iguassu Falls - seen in the recent Indiana Jones movie from two years ago). In a 3-4 page summary including pictures (you can download the photos you click on by right clicking on the photo and then saving them; it is best to save them as jpeg files, they take up the least amount of space), and tell me the wonders of Rio including the nightlife. You can even go down there during Carnaval (which means you may want to Google that term to see what it is and if you would like it)! Since this is a 3 day trip, I want you to find restaurants for dinner and tell you where you ate and what you had for dinner (this obviously means that you have to find a restaurant from Google earth, Google them for their menu, etc. Consider this a virtual trip. You can even add stories to this trip such as "guess what happened when I was on the beach".

The best way to do this is just explore with Google earth all around the city. Click on photos as well as information keys like you did in the first assignment. By clicking around, you will find restaurants, hotels, etc. Once you find the hotels, then you can go to their website to look at menus, rooms, etc. Do the same for restaurants. Thus, you definitely want to use more than Google earth. The way I want you to report this is to say Day 1 you did this, went to eat here, visited, this, etc. Day 2 . . . and then Day 3. Have fun.

When you submit the assignment, if you photos make the assignment too large, then condense them and send them separately as an email to me. You can also do that as a zip file.

#### **3. Machu Picchu Google Earth Assignment**

First type Machu Picchu Peru from the Google earth startup page and then go there. Zoom in to about 10,000 feet. Scroll around the get a feel of the land. Do a 360 degree turn with the directional key at the top right of the page to get a layout of the land. To the west of Machu Picchu is the Urabamba river, go to it and click on photos. Ok, now describe what you see here. Go to Wikipedia and type Machu Picchu and give me a little description of these ruins (what are they, who lived here, etc). Remember, don't just copy and paste, please use your own words. Use some of the photos from Google earth to describe this trip. Don't forget to describe what the topography (landforms) of the area are like? Would you like to go hiking here or just explore?

Ok, now type Cuzco, Peru. This is the closest city to Machu Picchu. Most people get to Machu Picchu by train from Cuzco. See if you can find that train and describe it (no hints here, just find it, you will if you look good enough in the city). Also, describe the city, what is there, what it is like, etc.

Give a one page (text) description of the above items and include some photos in addition to the one page. Like the Rio assignment, if the photos make your file too large, then send them condensed via email as a separate file or as a zip file. Have fun

## **Third Google Earth Assignment (Do either number 4 or number 5 but not both)**

#### 4. **Russia Google Earth**

.

 For your Google earth assignment, I want you to take one of the following Russian cities and write a 3-4 page summary of things about the city which you can find from Google earth. Do not use any other source beyond Google earth to scroll around the city and find things. Include 3-4 different photographs about the city (included in the 3-4 page summary). What I want you to do is just explore the city, go around from one end to the other and see what you find. Include discussion of cultural characteristics as well as physical characteristics such as climate and landscape. Also include economic characteristics. What kind of things would you like to see in this city if you were to visit it? The idea of this assignment is to let me know what this particular city is all about. Once you found interesting things via Google earth, then you can use Google or something else to find out about important information. However, use Google earth as your primary research mode. I don't want to see your paper have nothing but what you would find from Wikipedia or some other sources.

Select one of the following cities:

- 1) Vladivostok
- 2) Novosibirsk

3) Murmansk

4) Yakutsk

## 5. **Africa Google Earth**

Your Google earth assignment is as follows:

Pick one of the following cities and give me the geographic characteristics about that city. Show me the business district, the residential neighborhoods (rich and poor) and some important buildings, transportation systems etc. This is not a tourism assignment but more of an assignment in which this is what you would expect to find if you moved to this city. This should be a 3-4 page paper with several pictures to help with your discussion. Your choices are:

Nairobi, Kenya

Capetown, South Africa

Lagos, Nigeria

## **Fourth Google Earth Assignment (Pick number 6 or number 7 but not both).**

## 6. **Israel Google Earth**

This Google earth assignment is different than the ones you have just done. This is going to be a road trip between Tel Aviv and Jerusalem, Israel. In Google earth, type Tel Aviv in the search "Fly to" command. This will take you to Tel Aviv. Make sure you are about 35,000 feet high (lower right hand corner). Scroll in to about 19,000 feet or so. In the lower left of the screen, you will see the words "Tel Aviv, Israel". To the Southeast of those words (about a third of the way down the screen, you will notice a brown box that says "Ha-Hagana Railway Station – you can also just type the railway station in the search box). Right below that sign you will see a highway going to the southeast. This is the main highway that goes from Tel Aviv to Jerusalem. In fact, you can click on a photo just southeast of the train station on that road that says "Road to Jerusalem". Ok, now I would zoom in to about 10,000 feet and then follow that road to Jerusalem. You may want to open Google maps to follow along. This is identical to the assignment you had with San Francisco. Ok, here is what I want you to do. Describe the trip and then describe Jerusalem once you arrive in the city. Give me both physical and cultural characteristics along the way. I want to know what you run into along the way (the more detailed the better). Also, show how the geography of Jerusalem is affected by basically who is "there" in that part of the city. You may want to Google or Wikipedia Jerusalem to get a better idea what you are looking at. This is not that long of a trip but there is a lot to see along

the way and once you arrive. As a hint, there are a lot of political items to note which you can see in your book (examine how Jerusalem is divided via ethnic and religious terms).

Have fun

.

#### 7. **India Google Earth**

For this Google Earth Assignment, I want you to take a trip from Delhi to Agra, then to Jaipur and back to Delhi, India. Include some of the tourist and religious places you see along the way as well as old historic buildings. There are items in each of these cities plus the city of Mathura along the way from Delhi to Agra. Hint: Some of these buildings you have heard of before but I am not going to tell you what they are here, you need to find out. This is more of a tourist trip as if you were going there on vacation and tell me the things you will see. Use Google maps with Google earth similar to what you did with the very first Google earth assignment because you will have to find the highway that connects Delhi to Agra via Mathura. Then it is a different highway going from Agra to Jaipur and finally a third one going from Jaipur back to Delhi. Show photos along the way as well. Have fun.

Hints: 1) Major building in Agra you have heard of; something red in Delhi; downtown Jaipur looks like a bottle of Pepto Bismol, there is something made of mirrors right outside Jaipur; something related to the god Khrisna in Mathura. Locate all of these town on a map so you know which you would hit first, second, etc. This should help.

#### **Final Google Earth Assignment (Do number 8 or number 9 but not both).**

## 8. **East Asia Google Earth**

For this Google earth assignment, I want you to use Google earth and nothing else. It is a trip around Beijing. First, type Beijing in the fly to command in the upper left hand corner. Once there, you will see the whole city. Zoom in to about 18,000 feet and you will see a square area that is the forbidden city. Zoom on that square until it takes up the entire page, about an elevation of 4000 feet. Ok, this is your starting point. Describe the 2 days trip here which includes telling me what you see around the forbidden city (including Hall of Supreme Harmony, Gate of Supreme Harmony, Meridian Gate, Gate of Divine Might, etc). Find a hotel to stay near here and find me some good restaurants. Just south of the forbidden city is Tiananmen Square. Click on the monument of the Peoples Heroes and tell me what this is about. To the southeast is the Temple Heaven (about 5-6 blocks). What is this about? Finally, walk around the city and notice city life in this area. What things excited you about this trip, what things proved to be problems?

Write a 3-4 page paper that includes photos of your travels. Have fun

## 9. **Southeast Asia Google Earth**

Boat Trip! . . . We are going to go down the Mekong River starting at Phnom Phen, Cambodia. Type Phnom Phen in the fly to in the upper left hand corner. Once there, zoom in to about 10,000 feet. To the right is the Mekong River, one of the biggest rivers in the world, and very wild and remote until a few decades ago. What we are going to do is go down river from Phnom Phen to the Pacific Ocean in Vietnam. Downstream is heading to the East (right on the screen, just scroll over). What I want you to do is describe the trip along the way all the way to the ocean. Continue to scroll over (from around 10,000 feet high) until you hit the ocean. The river breaks up into different tributaries toward the end and it does not matter which way you go, so don't worry about getting lost, they all eventually lead to the ocean. Tell me what life is like along the villages and cities along the way. In 3-4 pages including photographs, describe life along the Mekong. Do not use any other sources except for Google earth here. Start with describing Phnom Phen and then go from there. Have fun